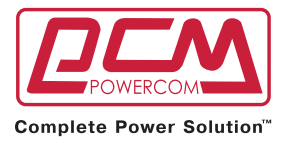

# **ПОСІБНИК КОРИСТУВАЧА**

## **Багатофункціональний ON LINE ДБЖ**

**cерій MRT і MAC ("MACAN COMFORT")**

1000 ВА/ 1500 ВА / 2000 ВА / 3000 ВА

powercom.ua

#### **Інформація щодо електромагнітної сумісності**

Повідомлення. Дане обладнання випробувано і визнано таким, що задовольняє вимоги, що пред'являються до цифрових пристроїв класу С1 (1000ВА) і класу С2 (2000ВА і 3000ВА). Ці вимоги введені для того, щоб забезпечити захист від шкідливих перешкод при установці в житлових приміщеннях. Це обладнання генерує, використовує і може випромінювати радіочастотну енергію, тому при встановленні у не відповідності до інструкцій можлива поява небажаних перешкод радіозв'язку.

Однак при встановленні з дотриманням інструкцій відсутність перешкод в кожному конкретному разі не гарантується. Якщо це обладнання дійсно викличе перешкоди для приймання радіо- або телевізійного сигналу, що можна визначити, вимкнувши і знову ввімкнувши обладнання, спробуйте усунути перешкоди одним із таких способів:

- **•** змініть орієнтацію або перемістіть антену;
- **•** збільшіть відстань між обладнанням і приймачем;
- **•** під'єднайте обладнання і приймач до різних розеток, розташованих на різних лініях електроживлення;
- **•** зверніться в сервісний центр або до майстра по ремонту та обслуговуванню
- **•** теле- і радіоустаткування.

#### **Замовлення Декларації відповідності**

Пристрої з маркуванням CE задовольняють наступним узгодженим стандартам

і директивам EC:

- **•** Узгоджені стандарти: EN 62040-1, EN 62040-2
- **•** Директиви EC: 2006/95 / ECC Ради Європи з обладнання, призначеного для використання в певному діапазоні напруг:
- **•** 93/68 / EEC, доповнення до директиви 2006/95 / EEC
- **•** 2004/108 / EEC, директива Ради Європи з електромагнітної сумісності
- **•** 92/31 / EEC, доповнення до директиви 2004/108 / EC відносяться до електромагнітної сумісності
- **•** Декларація відповідності EC для продукції з маркуванням CE доступна на замовлення.

#### © 2020 рік

Зміст даного Керівництва захищено авторським правом видавця, і його поширення (повністю або частково) без спеціального дозволу заборонено. Для забезпечення точності, що міститься в цьому посібнику, інформації, вживаються всі необхідні заходи, проте видавець не несе ніякої відповідальності за можливі помилки і неточності. Видавець зберігає за собою право вносити зміни в цей посібник без попереднього повідомлення.

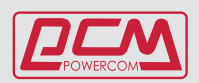

## **ЗМІСТ**

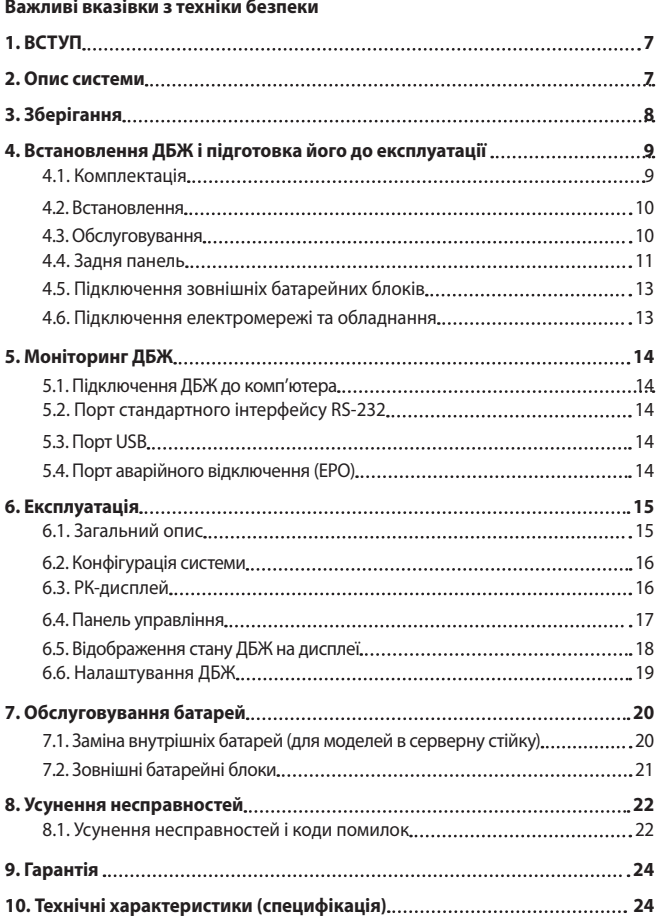

#### **ЗБЕРЕЖІТЬ ДАНИЙ ПОСІБНИК КОРИСТУВАЧА**

#### **Просимо прочитати і зберігати даний посібник користувача!**

Дякуємо Вам за вибір Джерела безперебійного живлення (ДБЖ) фірми Powercom Co., Ltd. Цей ДБЖ забезпечить Вам повний захист підключеного устаткування від мережевих перешкод і збоїв електроживлення. Цей посібник описує встановлення і використання джерела безперебійного живлення, з метою уникнення можливих проблем з ДБЖ просимо вивчити дане керівництво до використання ДБЖ серії Macan. У нього включені важливі інструкції з техніки безпеки при роботі і порядок звернення до служби технічної підтримки.

#### **Просимо зберегти або утилізувати пакувальні матеріали!**

Матеріали для упаковки ДБЖ розроблені так, щоб найкращим чином забезпечити збереження пристрою при доставці. Ці пакувальні матеріали можуть знадобитися Вам при відправленні ДБЖ в сервісний центр для обслуговування або ремонту. Гарантійні зобов'язання фірми-виробника не поширюються на пошкодження ДБЖ, отримані при його транспортуванні.

**ПРИМІТКА:** Неможливо гарантувати відсутність перешкод для радіо і телевізійних приймачів при кожному конкретному способі встановлення пристрою. Якщо ДБЖ створює перешкоди для прийому радіо- або телепередач, що можна визначити, вимкнувши ДБЖ і знову включивши його, рекомендуємо користувачеві домагатися зникнення перешкод за допомогою одного або декількох з наступних способів:

- 1. Підключити пристрій до розетки в іншому ланцюзі електромережі, до якої не підключені радіо / телевізор.
- 2. Збільшити відстань між обладнанням та приймачем перешкоди, або змінити орієнтацію приймаючої антени.

## **ВАЖЛИВІ ВКАЗІВКИ З ТЕХНІКИ БЕЗПЕКИ**

- **•** ПОПЕРЕДЖЕННЯ (ДБЖ з внутрішніми акумуляторними батареями): Небезпека ураження електричним струмом - внутрішні деталі ДБЖ можуть перебувати під напругою акумуляторів, а також зберігати високовольтний заряд, навіть якщо вхідна змінна напруга не подається.
- **•** ПОПЕРЕДЖЕННЯ (Не підлягає ремонту користувачами): Небезпека ураження електричним струмом не знімати кришку. Користувачам заборонено розкривати і ремонтувати пристрій. Обслуговування повинно проводитися кваліфікованими фахівцями з ремонту.
- **•** ПОПЕРЕДЖЕННЯ (неізольоване джерело живлення акумуляторів): Небезпека ураження електричним струмом - схема живлення акумуляторів не ізольована, між клемами акумуляторів і землею можуть існувати небезпечні напруги. Перед тим як проводити регламентні роботи, переконайтеся у відсутності небезпечної напруги.
- **•** ПОПЕРЕДЖЕННЯ (Запобіжники): Щоб уникнути пожежі при заміні запобіжників використовуйте той же тип і номінал.
- **•** ПОПЕРЕДЖЕННЯ (Контрольоване навколишнє середовище): Пристрій призначений для встановлення в умовах контрольованого навколишнього середовища, тобто з контрольованою температурою приміщення, вологістю і вентиляцією. Максимальна температура навколишнього середовища не повинна перевищувати 40 ° C.
- **•** ЗАСТЕРЕЖЕННЯ: Після закінчення терміну Не викидайте виріб з іншими побутовими відходами, утилізуйте в установленому законом порядку. Не кидайте акумулятори до вогню, акумулятор може вибухнути. Утилізуйте несправні акумулятори на підприємствах з переробки вторинної сировини.
- **•** ЗАСТЕРЕЖЕННЯ: Не відкривайте і не порушуйте цілісності акумуляторів, витік електроліту становить небезпеку для очей та шкіри.
- **•** ЗАСТЕРЕЖЕННЯ: Акумулятор може становити небезпеку ураження електричним струмом і високих струмів короткого замикання. При роботі з акумуляторами слід приймати такі запобіжні заходи:
	- Знімайте годинник, кільця та інші металеві предмети.
	- Використовуйте інструмент з ізольованими ручками.
	- Не кладіть металеві предмети на акумулятор.

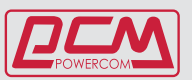

- **•** Обслуговування акумуляторів має проводитися силами або під керівництвом персоналу, який має допуск до роботи з акумуляторними батареями, і при дотриманні належних запобіжних заходів. Персонал, що не має відповідного допуску, не повинен мати доступу до акумуляторів.
- **•** ЗАСТЕРЕЖЕННЯ: При встановленні обладнання необхідно передбачити, що сумарний струм витоку ДБЖ і підключених пристроїв не перевищує 3.5 мА.
- **•** ЗАСТЕРЕЖЕННЯ: Для зниження ризику пожежі підключайте ДБЖ тільки до електромережі, що забезпечує захист не більше 25 ампер на лінію, у відповідністі з Національним Електричним Кодексом, ANSI / NFPA 70 ". Для телекомунікаційної лінії використовуйте кабель не нижче 26 AWG.
- **•** Правильний порядок вимикання ДБЖ в аварійній ситуації полягає у відключенні живлення "I / 0" вмикачем ДБЖ з подальшим відключенням напруги автоматичним вимикачем на розподільному щиті.
- **•** З місця виготовлення електрообладнання транспортується в транспортній упаковці, виконаної з урахуванням особливостей виробу, способу транспортування і зберігання, з метою його захисту в дорозі від механічних пошкоджень і впливу кліматичних факторів (прямого потрапляння атмосферних опадів, сонячної радіації і пилу). Вид транспорту (крім залізничного, яким можуть транспортуватися будь-які вироби) обговорюється при замовленні особливо. Умови транспортування повинні відповідати вимогам ГОСТ 15150 69.

Реалізація товару здійснюється на території України.

Даний посібник містить правила встановлення та експлуатації пристрою. Щоб уникнути пошкоджень ДБЖ і обладнання користувач повинен завжди дотримуватися цих рекомендацій.

#### **УВАГА!**

**Цей пристрій містить небезпечні напруги. Якщо світиться індикатор включення ДБЖ, то на вихідних роз'ємах може бути присутня висока напруга, навіть якщо ДБЖ в даний момент, не підключений до вхідної електромережі.**

**Щоб зменшити ризик ураження електричним струмом, встановлюйте ДБЖ в місці вільному від електропровідних матеріалів, а також подалі від підвищеної температури і вологості.**

**Перед підключенням устаткування до ДБЖ, відключіть вилку мережевого живлення ДБЖ від електромережі. Переконайтеся, що пристрої які будуть підключені до ДБЖ знаходяться якомога ближче до його вихідних роз'ємів, які, в свою чергу, повинні бути легкодоступні.**

**Всі сервісні роботи повинні проводитися кваліфікованим персоналом.**

**Перед будь-яким обслуговуванням, ремонтом або транспортуванням переконайтеся, що даний пристрій повністю вимкнено і від'єднано від електромережі.**

#### **Спеціальні символи**

Наступні символи використані на ДЖБ для інформування вас про запобіжні заходи:

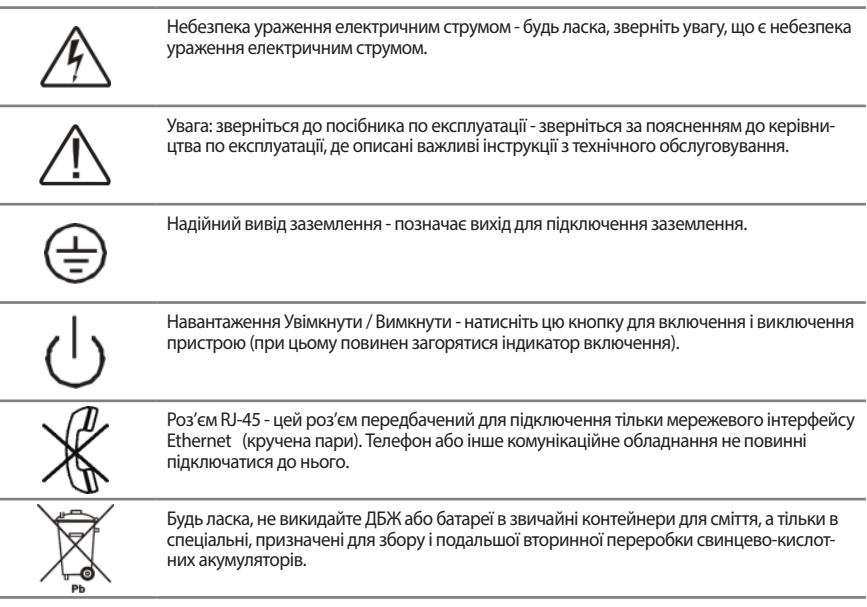

## <span id="page-6-0"></span>**1. ВСТУП**

Керівництво по експлуатації містить основну інформацію по однофазних системах безперебійного живлення потужністю 1000 - 3000 ВА, а також відомості про функції та роботу цих систем і заходи, які можна вжити в разі виникнення неполадок. Крім того, в керівництві наведені інструкції з транспортування, зберігання, експлуатації та встановлення обладнання. Наведені в цьому посібнику вказівки з планування містять тільки специфічні для ДБЖ вимоги. При встановленні ДБЖ слід дотримуватися вимог місцевого законодавства і правил виконання електромонтажних робіт. Встановлення системи безперебійного живлення має виконуватися відповідно до інструкцій цього посібника. До робіт по встановленню стаціонарних систем допускається тільки кваліфікований персонал. Нехтування правилами виконання електромонтажних робіт може спричинити незворотні наслідки.

## <span id="page-6-1"></span>**2. ОПИС СИСТЕМИ**

Джерело безперебійного живлення (ДБЖ) призначено для захисту різних типів обладнання, чутливого до якості електроживлення: комп'ютерів, робочих станцій, серверів, систем телекомунікації та іншого обчислювального і телекомунікаційного устаткування. ДБЖ захищає це обладнання від відмов, пов'язаних з електропостачанням низької якості або з повним відключенням подачі електроенергії. Чутливе електрообладнання також потребує захисту від електричних перешкод. Порушення електроживлення може бути викликано зовнішніми перешкодами (наприклад, грозовий розряд, аварія енергопостачання або випромінювання радіопередавальних пристроїв) або місцевими перешкодами (наприклад, пацючими електродвигунами, кондиціонерами, торговими автоматами або електрозварюванням). Під порушенням електроживлення розуміють відсутність напруги, неприпустимо низька або неприпустимо висока напруга, коливання напруги, коливання

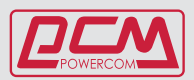

частоти, диференційний або синфазний шум, викиди напруги і т. д. ДБЖ усуває перешкоди, що виникають в електромережі, підтримує постійну напругу і при необхідності подає автономне живлення на підключене устаткування. Ці функції дозволяють ізолювати від неполадок в електромережі чутливі системи, в яких можливе пошкодження програмного забезпечення і даних, або порушення нормальної роботи обладнання.

Даний ДБЖ відноситься до класу онлайн пристроїв з подвійним перетворенням, які здійснюють фільтрацію мережевої напруги і постачання критичних систем безперервним однофазним живленням високої якості. Одночасно з подачею на підключене устаткування напруги високої якості ДБЖ підтримує акумулятори в зарядженому стані. При відмові мережевого електропостачання ДБЖ продовжує подачу напруги на підключене устаткування без будь-яких перерв. Якщо тривалість відмови мережевого електропостачання перевищує час забезпечення резервного живлення, ДБЖ завершує роботу, щоб уникнути глибокого розряду акумуляторів. При відновленні напруги ДБЖ автоматично запускається і відновлює подачу напруги на підключене устаткування і заряджає акумулятори.

#### **Короткий огляд**

- **•** Викиди (перешкоди) мережевої напруги згладжуються вхідним фільтром.
- **•** Випрямляч, випрямляє змінну напругу, що подається на основний перетворювач і зарядний пристрій, який підтримує акумулятори в повністю зарядженому стані.
- **•** Основний перетворювач (інвертор) перетворює постійну напругу в змінну напругу, яка подається на підключене устаткування.
- **•** Акумулятори забезпечують живлення підключеного обладнання в разі порушення подачі напруги.
- **•** Перетворювач постійного струму заряджає акумулятори до рівня, необхідного для роботи основного перетворювача

## <span id="page-7-0"></span>**3. ЗБЕРІГАННЯ**

Якщо встановлення ДБЖ не проводиться відразу ж після доставки, необхідно

дотримуватися таких умов зберігання:

- **•** Пристрій слід зберігати в заводській упаковці і в транспортній коробці.
- **•** Рекомендована температура зберігання + 15 ° C ... + 25 ° C.
- **•** Обладнання повинно бути надійно захищене від вологи і вогкості.
- **•** При тривалому зберіганні ДБЖ для підтримки робочого стану акумуляторів необхідно виконувати підзарядку кожні 6 місяців не менше 8 годин.

ДБЖ слід зберігати закритим, у вертикальному положенні, в сухому прохолодному місці, з повністю зарядженими акумуляторами. Перед постановкою на зберігання заряджайте акумулятори не менше 8 годин. Вийміть зі слотів все наявне приладдя і відключіть всі кабелі, підключені до комп'ютерного інтерфейсного порту, щоб уникнути небажаного розряду акумуляторів.

#### **Продовження терміну зберігання**

В умовах температури навколишнього середовища від -15° до +30° С заряджати акумулятори ДБЖ кожні 6 місяців. В умовах температури навколишнього середовища від +30° до +45° С заряджати акумулятори ДБЖ кожні 3 місяці.

#### **Транспортування**

В акумуляторах накопичена значна енергія, тому ДБЖ вимагає особливо обережного поводження. ДБЖ повинен завжди перебувати в положенні, зазначеному на упаковці; падіння ДБЖ не допускається.

## <span id="page-8-0"></span>**4. ВСТАНОВЛЕННЯ ДБЖ І ПІДГОТОВКА ЙОГО ДО ЕКСПЛУА- ТАЦІЇ**

### <span id="page-8-1"></span>**4.1. Комплектація**

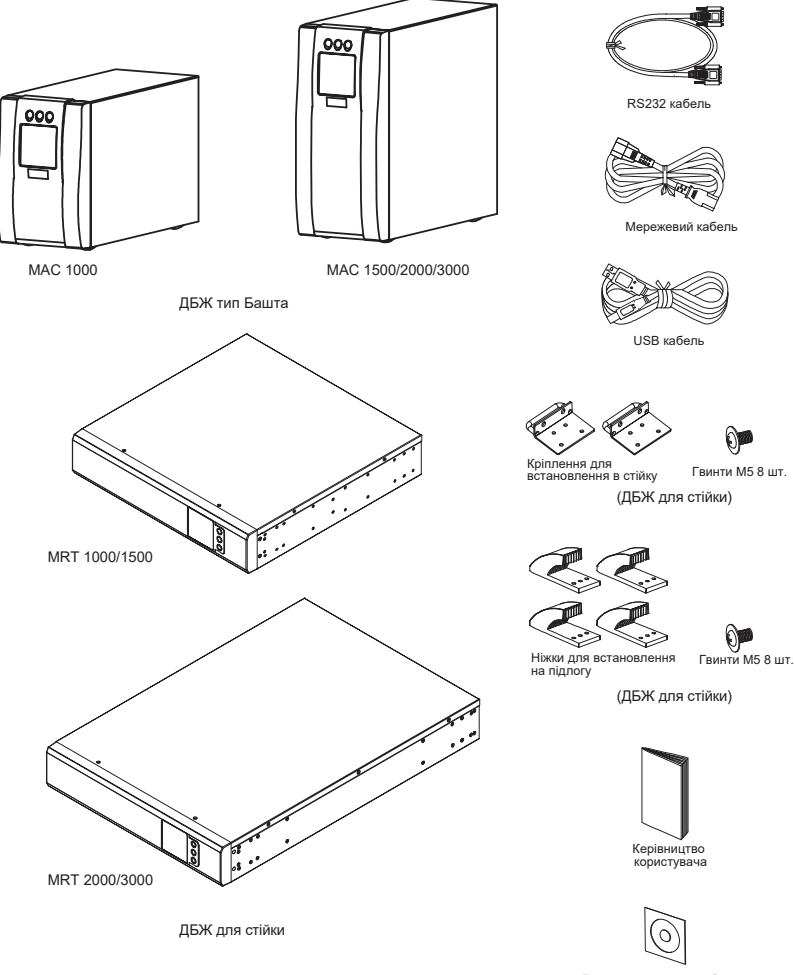

Диск з програмним забезпеченням

*Мал. 1 Комплектація*

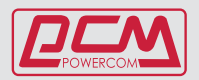

#### <span id="page-9-0"></span>**4.2 Встановлення**

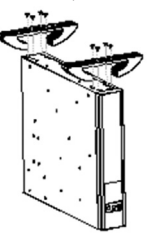

Закріпіть болтами М5, що йдуть в комплекті ніжки

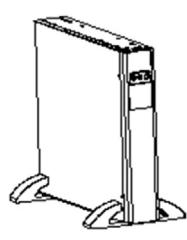

Встановлення на підлогу Встановлення в серверну стійку

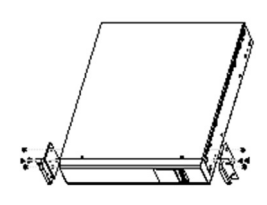

Прикрутіть болтами кріплення для стійки

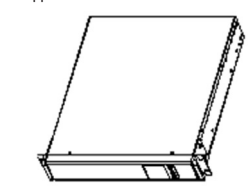

ДБЖ встановлений на підлогу ДБЖ готовий для встановлення в серверну стійку

#### *Мал. 2 Встановлення ДБЖ*

#### <span id="page-9-1"></span>**4.3 Обслуговування**

- **•** Тримайте пристрій в чистоті, періодично вичистіть порохотягом вентиляційні отвори.
- **•** Щоб уникнути запилення протирайте ДБЖ сухою м'якою тканиною.
- **•** Щомісяця перевіряйте наявність ослаблених і поганих з'єднань.
- **•** Ніколи не ставте пристрій на нерівну поверхню.
- **•** Розташовуйте пристрій, залишаючи між задньою панеллю і стіною відстань не
- **•** менше 10 см. Вхід вентилятора повинен завжди залишатися вільним.
- **•** Уникайте потрапляння прямих сонячних променів, дощу і впливу високої вологості.
- **•** Встановлюйте ДБЖ подалі від вогню та місць з високою температурою.
- **•** Не кладіть на кришку пристрою ніяких предметів.
- **•** Не піддавайте пристрій дії агресивного середовища.
- **•** Температура експлуатації від 0 до 40° С, рекомендована температура 20° С.

Дотримання рекомендованої температури продовжує термін служби акумуляторних батарей.

#### <span id="page-10-0"></span>**4.4 Задня панель**

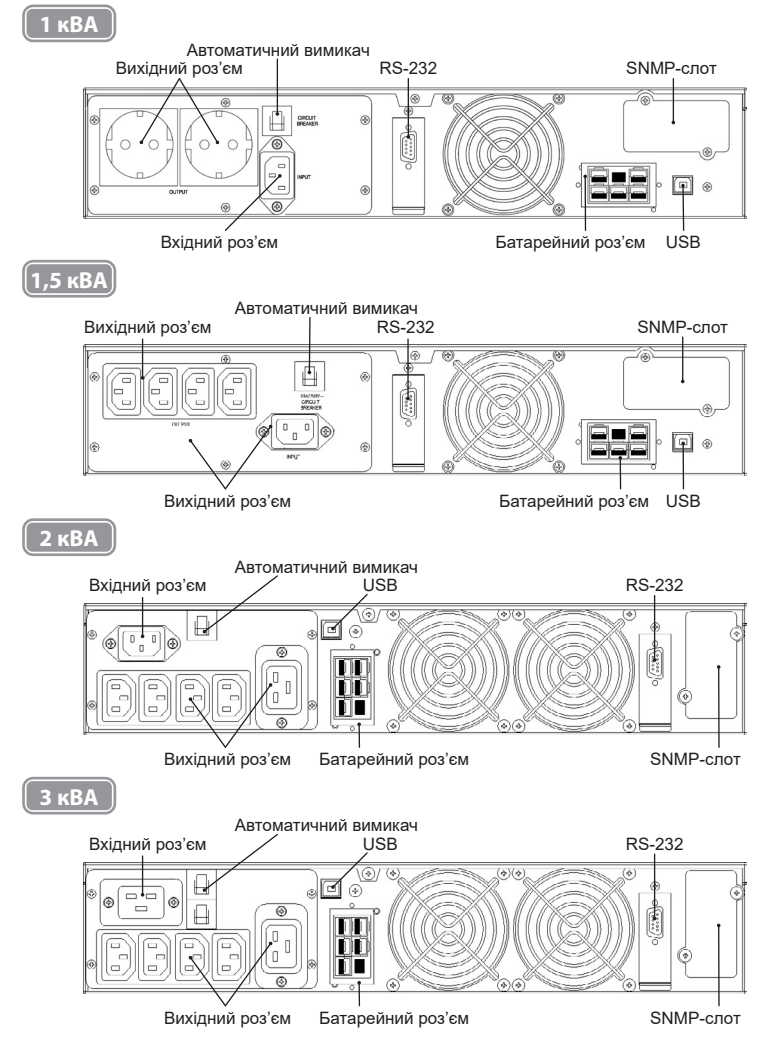

*Мал.3. Задня панель серії MRT (1-3 кВА)*

**Специфікація обладнання може бути змінена без попередження.**

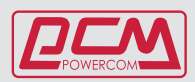

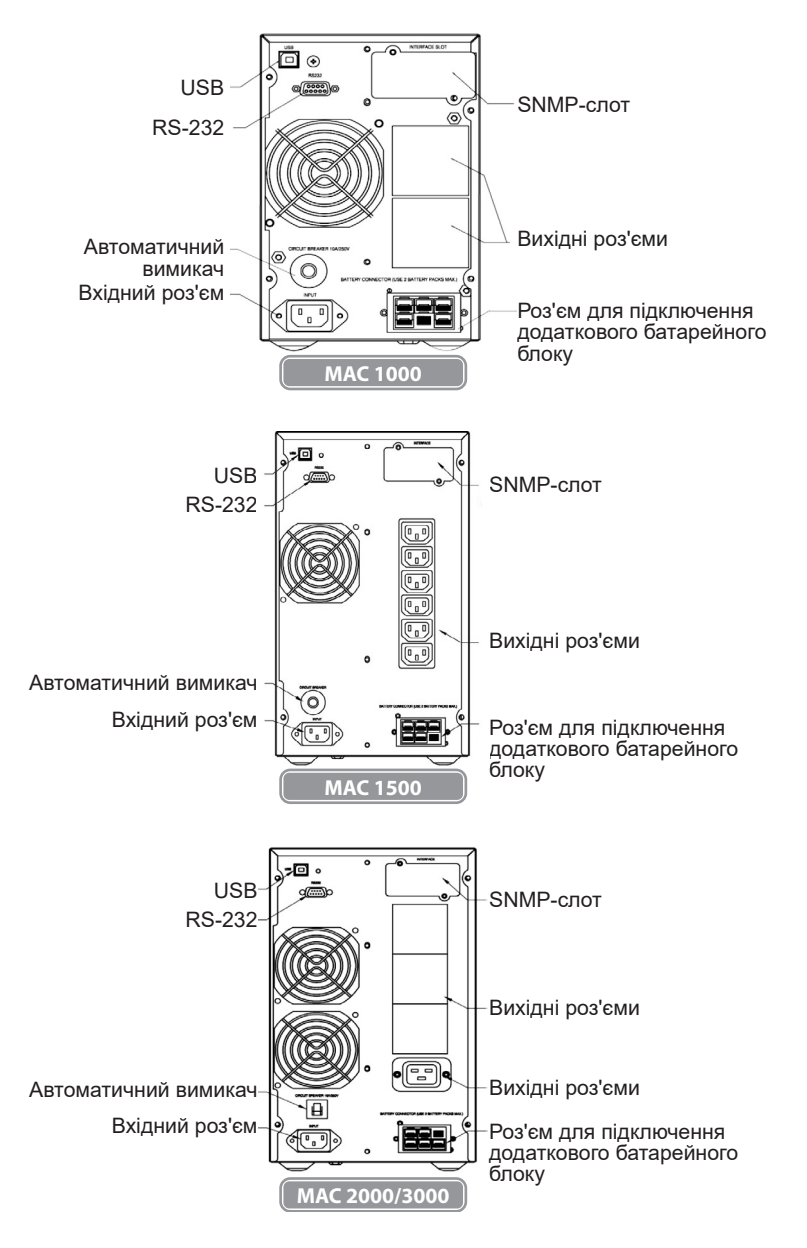

*Мал.4. Задня панель серії MAC*

#### <span id="page-12-0"></span>**4.5. Підключення зовнішніх батарейних блоків**

Підключення зовнішніх батарейних блоків рекомендується виконувати авторизованим сервісним персоналом. Переконайтеся, що джерело від'єднанане від електромережі і навантаження відключено. Підключіть зовнішній батарейних блок ДБЖ за допомогою кабелю, що йде в комплекті з акумуляторною батареєю. Якщо необхідно підключити другий батарейних блок, то його слід підключити до першого батарейного блоку за допомогою кабелю, що йде в комплекті.

Не рекомендується підключати до ДБЖ більше двох зовнішніх батарейних блоків.

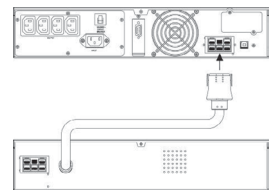

#### <span id="page-12-1"></span>**4.6. Підключення до електромережі та навантаження**

- **•** У комплект ДБЖ входять наступні силові кабелі: модель 1000 ВА - IEC320 C14 10A (вхідний кабель) модель 1500 ВА - IEC320 C14 10A (вхідний кабель) модель 2000 ВА - IEC320 C14 10A (вхідний кабель) модель 3000 ВА - IEC320 C19 16A (вхідний кабель)
- **•** Підключіть вхідний кабель до ДБЖ і до електричної розетки, обладнаної захисним заземленням. Після підключення до електромережі автоматично розпочинається зарядка акумуляторів. ДБЖ можна використовувати, не чекаючи закінчення зарядки, однак при цьому максимальний час резервного живлення буде меншим. Тому перед підключенням навантаження, рекомендується заряджати батареї протягом 8 годин.
- **•** Якщо на дисплеї відображається помилка «Error 6» «Неправильне підключення до мережі», то необхідно перевернути штепсельний роз'єм.
- **•** По завершенню зарядки під'єднайте обладнання до ДБЖ, див. приклад на Мал. 5.
- **•** Уникайте використання обладнання, сумарна споживана потужність якого
- **•** перевищує потужність ДБЖ (наприклад, фен, пилосос, електрочайник та інші побутові прилади з великою споживаною потужністю).
- **•** При використанні комп'ютера або системи сигналізації ці пристрої підключаються відповідно до інструкцій, наведених в розділі 5 або в Керівництві відповідного пристрою. Для підключення служать роз'єми на задній панелі ДБЖ.
- **•** На цьому процедура установки завершена.

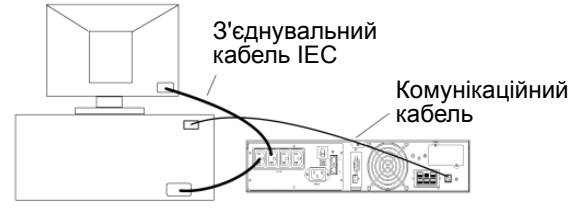

*Мал. 5. Приклад підключення пристроїв Plug & Play*

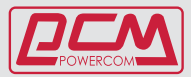

## <span id="page-13-0"></span>**5. МОНІТОРИНГ ДБЖ**

Для моніторингу ДБЖ і проведення самотестування необхідно підключити ДБЖ до комп'ютера.

#### <span id="page-13-1"></span>**5.1. Підключення ДБЖ до комп'ютера**

Підключення комп'ютера до ДБЖ здійснюється за допомогою кабелю RS-232 або USB, що додається до ДБЖ. Для управління ДБЖ через ПК слід використовувати спеціалізоване програмне забезпечення, що знаходиться в комплекті ДБЖ.

**ПРИМІТКА:** Не використовуйте сторонні кабелі інтерфейсу RS-232, що не входять в комплект ДБЖ.

**ПРИМІТКА:** Не підключайте ДБЖ до комп'ютера одночасно за допомогою і RS-232 і USB з'єднаннями. При такому підключенні система моніторингу буде працювати некоректно.

#### <span id="page-13-2"></span>**5.2. Порт стандартного інтерфейсу RS-232**

Для з'єднання через інтерфейс RS-232 призначений 9-контактний роз'єм D-sub.

Передані дані містять інформацію про стан електромережі, споживану потужность і самому ДБЖ.

На Мал. 6 наведені назви і функції контактів роз'єму інтерфейсу.

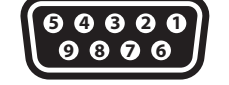

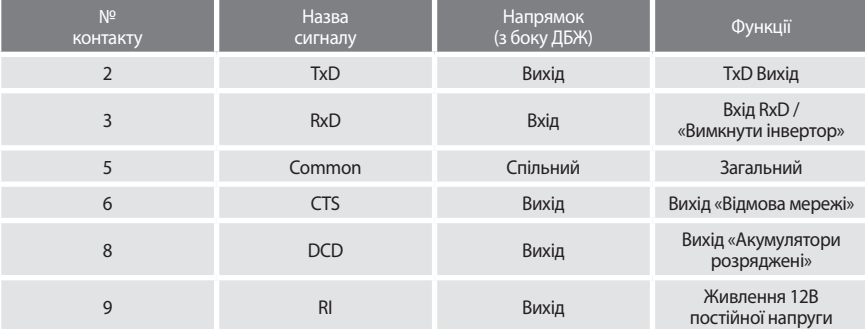

#### **УВАГА! МАКСИМАЛЬНЕ ЗНАЧЕННЯ НОМІНАЛЬНОГО НАПРУГИ 12В**

#### *Мал.6. Контакти роз'єму інтерфейсу RS-232*

#### <span id="page-13-3"></span>**5.3. Слот додаткового інтерфейсу (SNMP-слот)**

Для встановлення в слот додаткового інтерфейсу (SNMP-слот) призначена SNMP-карта. Плата SNMP забезпечує контроль і управління по комп'ютерній мережі або через Інтернет. Додаткову інформацію по цих платах запитуйте у свого постачальника обладнання.

#### <span id="page-13-4"></span>**5.4. Порт аварійного відключення (EPO) (Опція)**

В ДБЖ передбачений порт аварійного відключення (EPO), який дозволяє відключити подачу напруги на підключене устаткування за допомогою встановленого користувачем в віддаленому місці вимикача з розмикаючими контактами. При розмиканні контактів порту EPO устаткування, що захищається, відключається негайно, без виконання стандартної процедури завершення роботи через програмне забезпечення. Для повторної подачі живлення на вихідні роз'єми ДБЖ необхідно відновити ланцюг порту EPO і вручну запустити ДБЖ.

## <span id="page-14-0"></span>**6. ЕКСПЛУАТАЦІЯ**

#### <span id="page-14-1"></span>**6.1. Загальний опис**

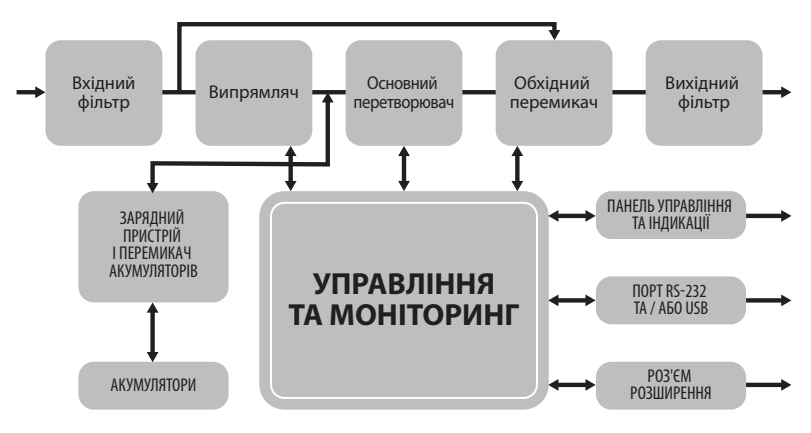

#### *Мал. 7. Блок-схема ДБЖ*

#### **Функція енергозбереження (режим високої ефективності)**

Крім стандартного режиму роботи подвійного перетворення, в даному ДБЖ використовується нова функція оптимізації ефективності, яка забезпечує істотну економію електроенергії. Ця функція мінімізує втрати і знижує споживану потужність. Залежно від якості електропостачання ДБЖ автоматично перемикається між режимом подвійного перетворення і обхідним режимом. Якщо якість напруги незадовільний, ДБЖ знаходиться в режимі подвійного перетворення (режим постійної генерації чистої синусоїдальної напруги). Якщо напруга мережі хорошої якості і не містить перешкод, ДБЖ автоматично перемикається в обхідний режим (bypass - режим живлення підключеного обладнання безпосередньо від вхідної електромережі), зменшуючи, таким чином, втрати на перетворення. ДБЖ реєструє будь-які дефекти напруги в електромережі та миттєво повертається в режим подвійного перетворення.

При роботі в режимі високої ефективності перемикання ДБЖ відбувається в разі, якщо:

- 1) вхідна напруга відхиляється від номіналу більш ніж на  $\pm$  10% (можна вибрати  $\pm$  15%),
- 2) частота вхідної напруги відхиляється від номіналу більш ніж на ± 3Гц
- 3) живлення від електромережі переривається.

Режим високої ефективності є стандартним для ДБЖ та може включатися через панель управління. При необхідності режим енергозбереження може бути заборонений,

і ДБЖ буде постійно перебувати в режимі подвійного перетворення. За замовчуванням режим енергозбереження вимкнений.

#### **Режим вільної генерації**

Якщо частота вхідної напруги знаходиться за межами встановленого діапазону частот, ДБЖ працює в режимі вільної генерації, тобто частота вихідної напруги не дорівнює частоті вхідної напруги (відхилення частоти складає ± 0,25 Гц від частоти, яка вимірюється при вмиканні ДБЖ, 50 Гц або 60 Гц). Якщо при роботі в режимі вільної генерації потрібно можливість перемикання в обхідний режим, необхідно встановити відповідний параметр ДБЖ.

#### **Діагностика**

При натисканні кнопки включення для запуску ДБЖ автоматично виконується самоперевірка. В ході самоперевірки контролюється стан електронних схем і акумуляторних батарей, інформація про виявлені неполадки відображаються на РК-дисплеї. Тест акумуляторних батарей автоматично виконується через кожні

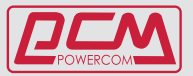

30 днів безперервної роботи в нормальному режимі. Всі несправності відображаються на РК-дисплеї. В ДБЖ вбудовані розширені функції управління акумуляторами, які здійснюють безперервний контроль стану акумуляторів і попереджають користувача про необхідність їх заміни. Ці тести не можуть бути проведені в режимі першого заряду акумуляторних батарей (перші 24 години після включення в електромережу), діагностичні тести можуть бути запущені користувачем в будь-який час за допомогою панелі управління.

#### <span id="page-15-0"></span>**6.2. Конфігурація системи.**

Система ДБЖ складається з електронної схеми ДБЖ і внутрішніх акумуляторів резервного живлення. У систему можна також включити деякі додаткові компоненти, які служать для адаптації системи до умов експлуатації та вимогам підключеного обладнання.

#### **Основними параметрами при плануванні системи безперебійного живлення є:**

- **•** Номінальна вихідна потужність ДБЖ (ВА) вибирається на підставі сумарної споживаної потужності підключеного обладнання. Необхідно забезпечити деякий запас потужності для можливого розширення потреб системи, а також для компенсації можливих неточностей при обчисленні або вимірі фактичної споживаної потужності.
- **•** Ємність акумуляторів повинна забезпечувати необхідний час резервного живлення. Слід зауважити, що час резервного живлення збільшується при зниженні потужності підключеного обладнання.

Доступно наступне додаткове обладнання:

- **•** Додаткові акумуляторні блоки
- **•** Комунікаційні пристрої (SNMP-карти)

Випускаються наступні моделі ДБЖ:

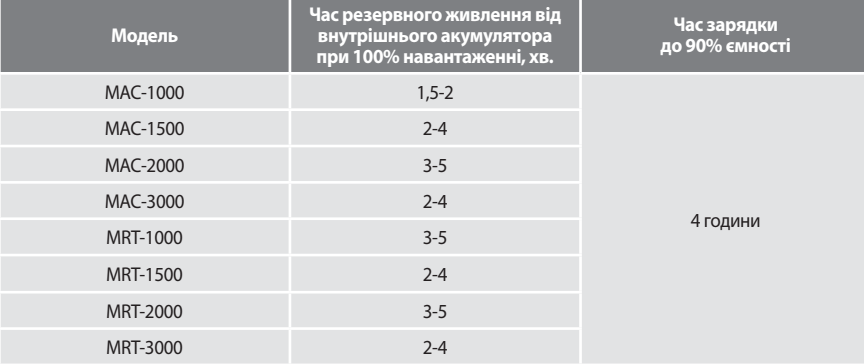

У разі необхідності більшого часу резервного живлення можливе підключення додаткових акумуляторних блоків. Щоб уникнути пошкодження ДБЖ додаткові акумуляторні блоки повинні відповідати моделі ДБЖ по напрузі внутрішньої шини.

#### <span id="page-15-1"></span>**6.3. PК-дисплей.**

Статус ДБЖ, дані про стан електромережі та оповіщення відображаються на

РК-дисплеї. Дисплей також здатний сповіщати користувача звуковими сигналами.

### БАГАТОФУНКЦІОНАЛЬНИЙ ON LINE ДБЖ, CEPIЙ MRT I MAC ("MACAN COMEORT")<br>CEPIЙ MRT I MAC ("MACAN COMEORT")

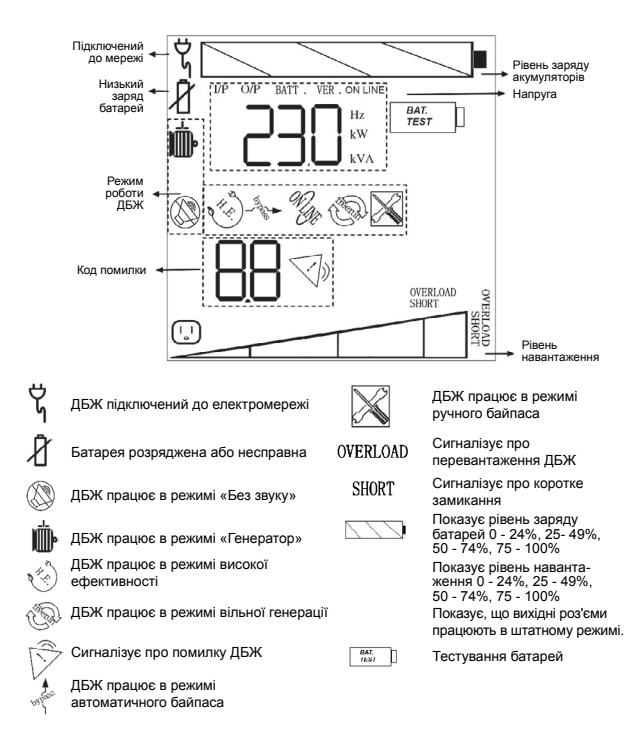

#### <span id="page-16-0"></span>**6.4. Панель управління**

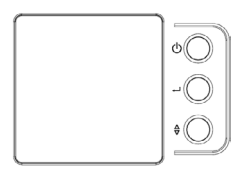

*Мал. 9. Панель управління*

На передній панелі знаходяться три кнопки управління:

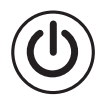

#### **це кнопка ВКЛ / ВИКЛ (включення / відключення):**

**(А)** Натисніть (як мінімум на 3 секунди), щоб включити джерело безперебійного живлення

**(Б)** Якщо ДБЖ вже включений, натисніть кнопку (як мінімум на 3 секунди), щоб вимкнути ДБЖ.

**це кнопка Введення. Ця кнопка використовується для вибору параметрів ДБЖ, що відображаються на дисплеї, а також для прокрутки показань датчиків: (А)** Натисніть кнопку для того, щоб вибрати опцію на дисплеї. Таким чином, з кожним

натисканням на цю кнопку можна вибрати одну з опцій дисплея (всього десять опцій). **(Б)** Якщо жодна кнопка не натискати протягом 20 секунд, то дисплей перейде в звичайний стан.

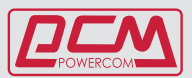

#### **це кнопка ВИБІР (прокрутка). За допомогою неї може бути обрані значення параметрів:**

- **(А**) Натисніть кнопку ♦ шоб змінити налаштування.
- **(Б)** Натискайте кілька разів, щоб побачити всі можливі варіанти.

**(В)** Після вибору потрібної функції натисніть кнопку щоб перейти до вибору налаштувань.

**(Г)** Натисніть кнопку ♦ щоб вибрати необхідну опцію.

**(Д)** Потім натисніть кнопку , щоб активувати вибрану опцію. **(Е)** Натисніть кнопку знову, щоб підтвердити використання даної функції. **(Ж)** Якщо

жодна кнопка не натискати протягом 10 секунд, дисплей перейде в звичайний стан індикації.

#### **Запуск і вимикання ДБЖ.**

#### **Запуск:**

- **•** Переконайтеся, що ДБЖ правильно встановлений і підключений до вхідної розетки із заземленням.
- $\bullet$  Для включення ДБЖ затисніть кнопку  $\textcircled{1}$ на 3 секунди.
- **•** Старт ДБЖ починається з послідовного тестування внутрішніх пристроїв, синхронізації їх роботи і запуску інвертора.
- **•** В результаті запуску на вихідних роз'ємах ДБЖ з'явиться вихідна напруга.
- **•** На РК-екрані з'явиться символ «On Line»
- **•** Потім можна підключити до ДБЖ обладнання.

#### **Вимкнення**

- **•** Завершіть роботу і вимкніть підключене до ДБЖ обладнання.
- **•** Натисніть і утримуйте кнопку протягом трьох секунд. Після звукового
- **•** сигналу ДБЖ вимкнеться.
- **•** У разі аварійної ситуації витягніть роз'єм EPO, розташованої на задній
- **•** панелі для негайного відключення ДБЖ.

#### <span id="page-17-0"></span>**6.5. Відображення стану ДБЖ на дисплеї**

Натисніть кнопку для відображення стану ДБЖ.

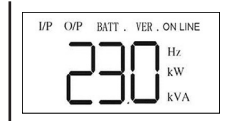

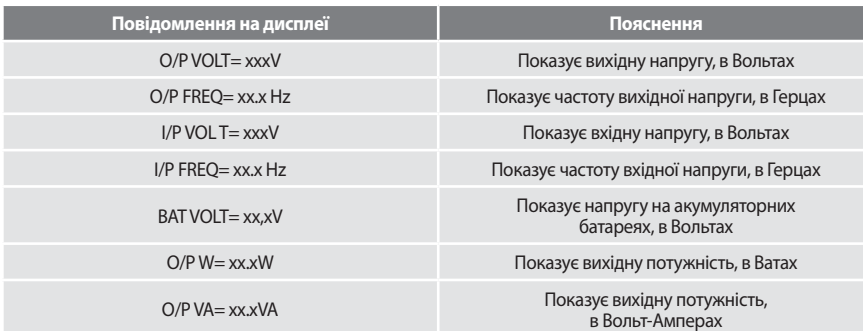

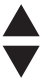

## БАГАТОФУНКЦІОНАЛЬНИЙ ON LINE ДБЖ, СЕРІЙ MRT І МАС ("MACAN COMEORT")<br>СЕРІЙ MRT І MAC ("MACAN COMEORT")

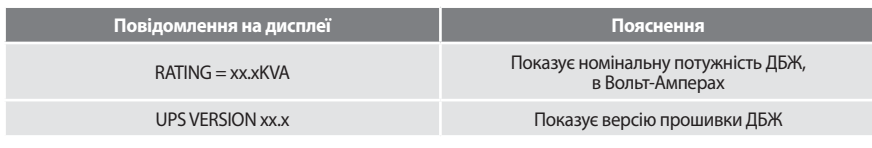

При виборі, наприклад, параметра O / P VOLT = xxxV на дисплеї відобразиться:

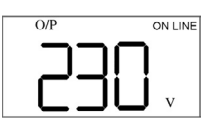

#### <span id="page-18-0"></span>**6.6. Налаштування ДБЖ**

#### **Налаштування ДБЖ**

У цьому режимі можна задати різні параметри ДБЖ, відмінні від заводських налаштувань.

- Щоб увійти в режим конфігурації натисніть кнопку ♦ протягом однієї секунди. На дисплеї відобразиться перший параметр.
- Шоб переглянути інші параметри, натисніть кнопку  $\triangleq$  потрібну кількість разів.
- Натисніть кнопку < , щоб вибрати необхідний параметр.

Вам може бути запропоновано зберегти чи підтвердити обрані налаштування, для

цього натисніть кнопку для вибору, а потім кнопку для підтвердження.

Інші настройки зберігаються автоматично.

Якщо протягом 10 секунд жодна кнопка не натискати, ДБЖ повернеться з режиму

настройки ДБЖ в режим індикації (Line mode).

**УВАГА!** Заводські настройки зазвичай не потребують змін, хоча ви можете більш точно підлаштувати параметри ДБЖ під конкретні умови експлуатації.

**УВАГА!** Ручний байпас повинен постійно перебувати в вимкненому стані для нормального функціонування ДБЖ і системи моніторингу.

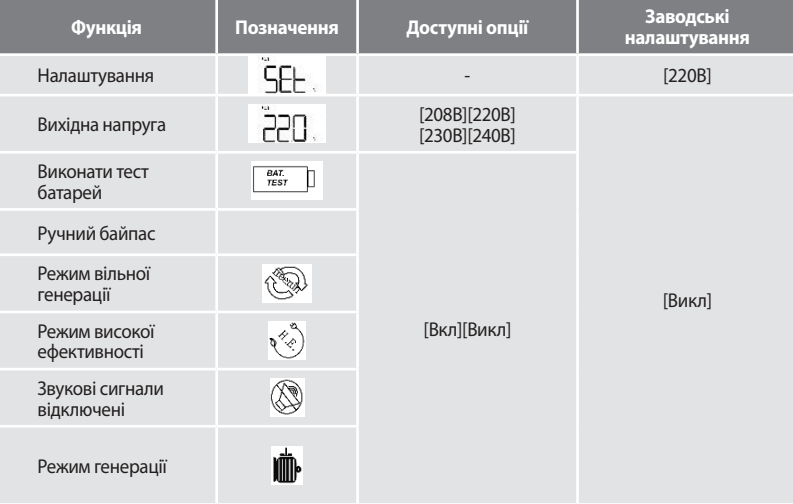

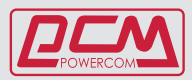

## <span id="page-19-0"></span>**7. ОБСЛУГОВУВАННЯ БАТАРЕЙ**

#### <span id="page-19-1"></span>**7.1. Заміна внутрішніх батарей (для моделей в серверну стійку)**

- 1. Зніміть передню панель. Передня панель знімається шляхом натискання
- на місце, позначене стрілкою на малюнку.
- 2. Відкрутіть гвинти і зніміть металеву заглушку
- 3. Від'єднайте дроти і витягніть коробку з батареями !! Не виймайте АКУМУЛЯТОРИ, коли ДБЖ знаходиться в режимі роботи від батарей !!
- 4. Замініть батареї на батареї такого ж типу і в такій же кількості.
- 5. Встановіть коробку з батареями назад
- 6. Встановіть металеву заглушку і передню панель

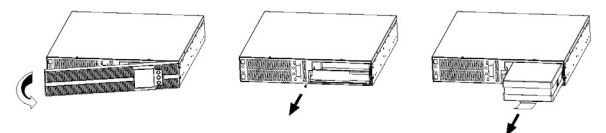

Зніміть передню панель Відкрутіть гвинти і зніміть металеву заглушку *Мал.10. заміна батарей*

Від'єднайте дроти і витягніть коробку з батареями

#### **УВАГА!**

Коротке замикання акумулятора може призвести до ураження електричним струмом або опіків. Слід дотримуватися таких заходів безпеки:

- 1. Зніміть годинник, кільця та інші металеві предмети.
- 2. Користуйтеся ізольованим інструментом.
- 3. Не кладіть на акумулятори інструменти та металеві деталі.

**НЕБЕЗПЕКА УРАЖЕННЯМ ЕЛЕКТРОСТРУМОМ.** Забороняється модифікувати проводку або підключення акумуляторів. Це може стати причиною нещасного випадку.

Для заміни використовуйте акумулятори того ж типу і в тій же кількості, що встановлені виробником.

Забороняє відключати акумулятори, коли ДБЖ працює в режимі живлення від акумуляторів.

### **7.2. Зовнішні батарейні блоки**

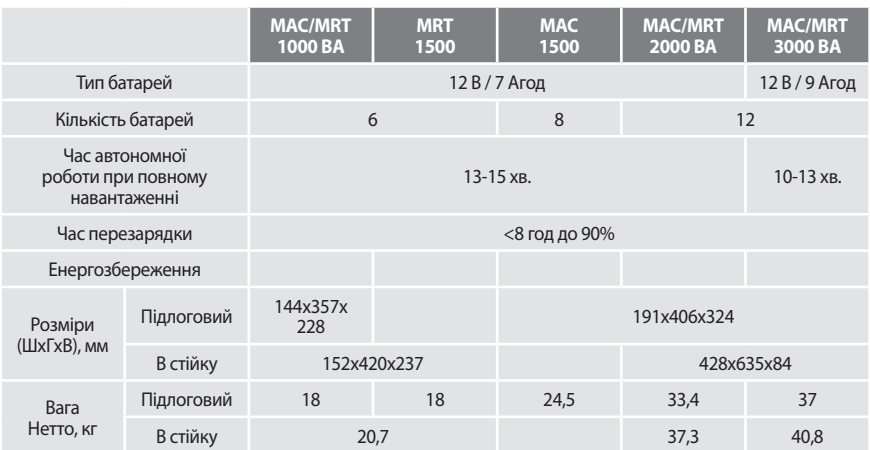

**Специфікація обладнання може бути змінена без попередження.**

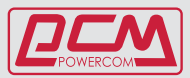

## **8. УСУНЕННЯ НЕСПРАВНОСТЕЙ**

#### **Відключення звукової сигналізації**

Ви можете відключити звукову сигналізацію при роботі ДБЖ в режимі живлення від батарей, натиснувши будь-яку з трьох кнопок на панелі управління після початку звукової сигналізації, за винятком сигналу "Акумулятор розряджений" - цей звуковий сигнал відключити не можна.

Ви також можете вибрати режим «Без звуку» в меню налаштування ДБЖ. В цьому режимі звукові сигнали не подаються.

#### **Загальне обслуговування**

ДБЖ не вимагає особливого обслуговування, досить лише вчасно замінювати акумуляторні батареї для підтримки його в працездатному стані. Найбільш часті причини поломки ДБЖ - це неналежні умови експлуатації. Переконайтеся, що температура і вологість в приміщенні відповідає рекомендаціям, вказаним в специфікації. Не допускайте попадання в пристрій бруду і пилу. При температурі 25 ° С середній час роботи акумуляторних батарей становить 4 роки. Раз в 6-12 місяців рекомендується перевіряти, чи не скоротився заявлений час роботи від батарей і при необхідності замінювати акумуляторні батареї.

#### **8.1. Усунення несправностей і коди помилок**

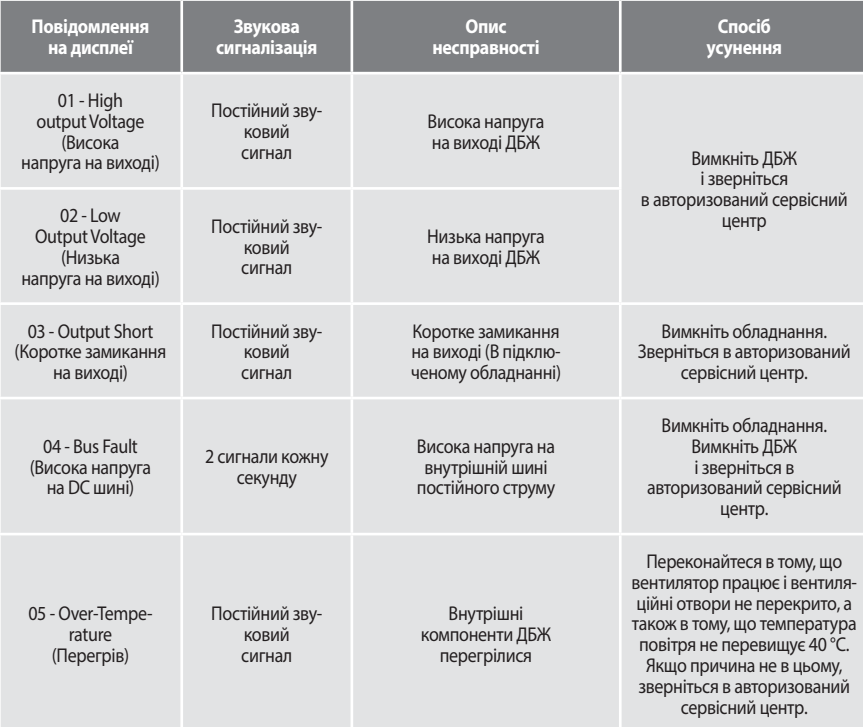

## БАГАТОФУНКЦІОНАЛЬНИЙ ON LINE ДБЖ, CЕРІЙ MRT І MAC ("MACAN COMFORT") <sup>23</sup>

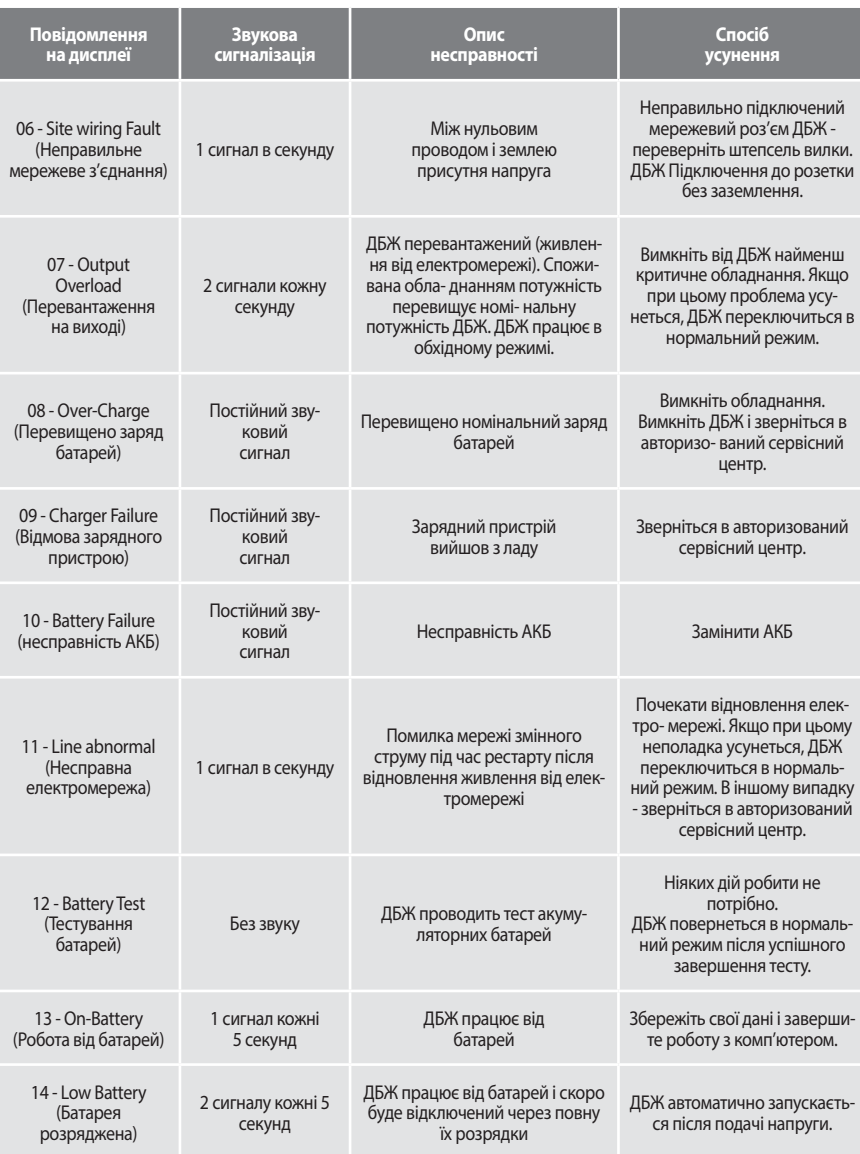

**УВАГА:** З питань встановлення та обслуговування ДБЖ Ви можете звертатися в «POWERCOM- сервіс» по email supp@powercom.ua

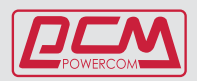

## **9. ГАРАНТІЯ**

Виробник гарантує відсутність дефектів матеріалів та складання виробу протягом 24

місяців, починаючи з дати придбання, але не більше 30 місяців з дати виробництва.

Гарантія анулюється у наступних випадках:

- **•** ДБЖ експлуатувався з порушеннями даної інструкції
- **•** ДБЖ експлуатувався не за призначенням
- **•** ДБЖ пошкоджений в результаті стихійного лиха, пожежі, попадання всередину води, комах, сторонніх предметів
- **•** ДБЖ має механічні пошкодження
- **•** Ремонт і обслуговування ДБЖ проводився некваліфікованим персоналом
- **•** ДБЖ пошкоджений в результаті транспортування
- **•** ДБЖ пошкоджений в результаті некваліфікованих дій персоналу
- **•** Батареї ДБЖ вичерпали свій ресурс, внаслідок великої кількості циклів заряду / розряду, недозаряду, глибокого розряду

**УВАГА!** Фірма виробник не несе відповідальності за шкоду, заподіяну обладнанню або персоналу споживача, в разі неправильного використання або порушення інструкцій по експлуатації продукції фірми.

Зміст керівництва користувача відповідає часу його видання. Специфікації можуть

бути змінені без попереднього повідомлення.

## <span id="page-23-0"></span>**10. ТЕХНІЧНІ ХАРАКТЕРИСТИКИ (СПЕЦИФІКАЦІЯ)**

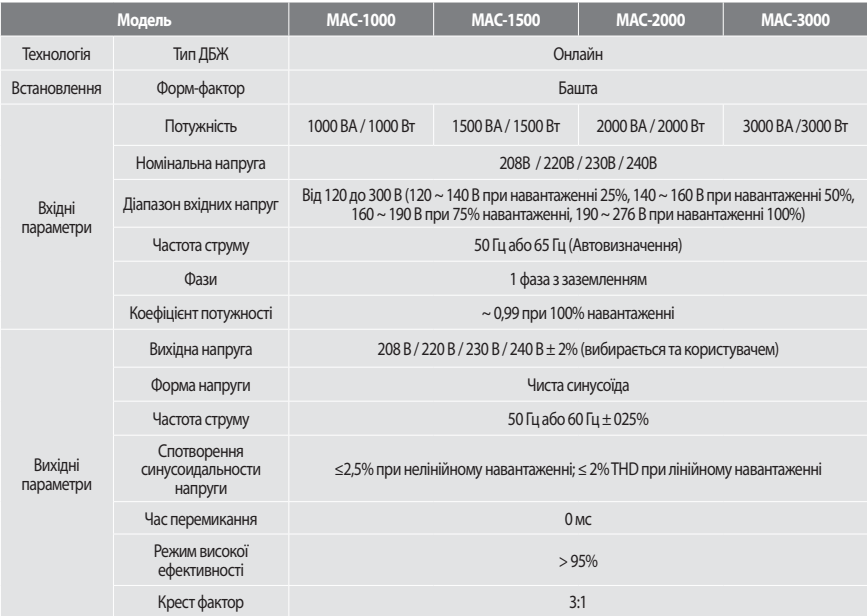

## БАГАТОФУНКЦІОНАЛЬНИЙ ON LINE ДБЖ, CЕРІЙ MRT І MAC ("MACAN COMFORT") <sup>25</sup>

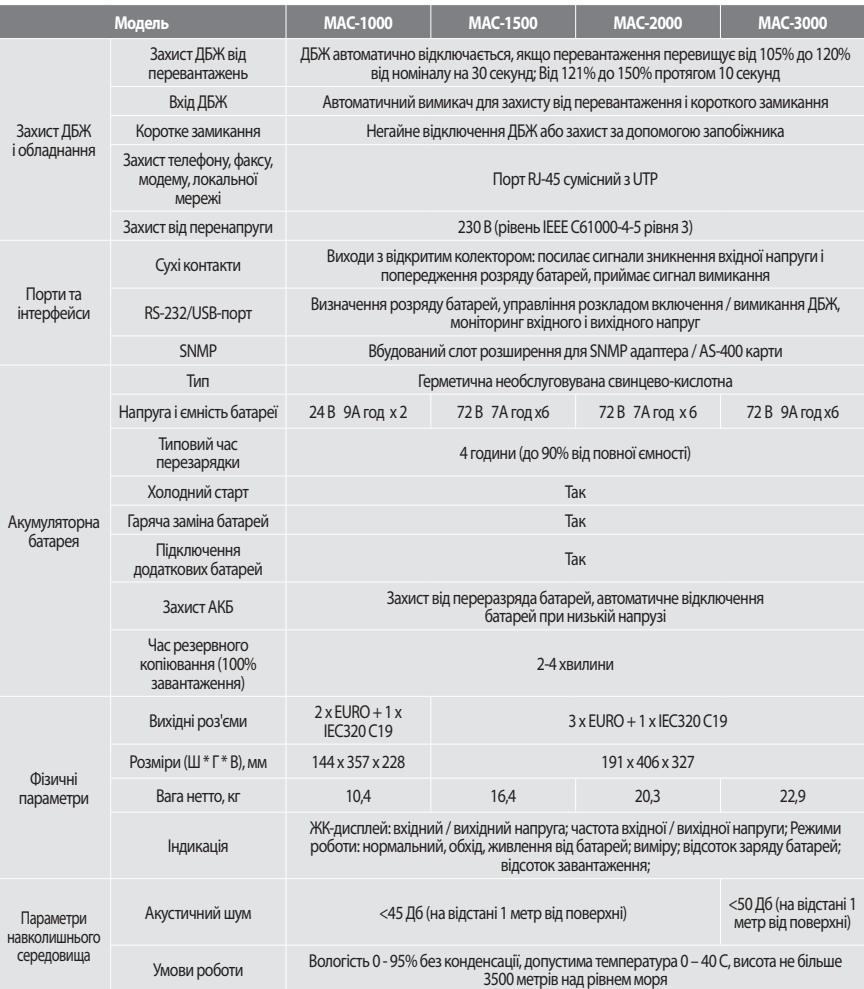

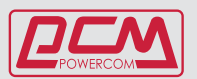

## 26 **ПОСІБНИК КОРИСТУВАЧА** ПОСІБНИК КОРИСТУВАЧА

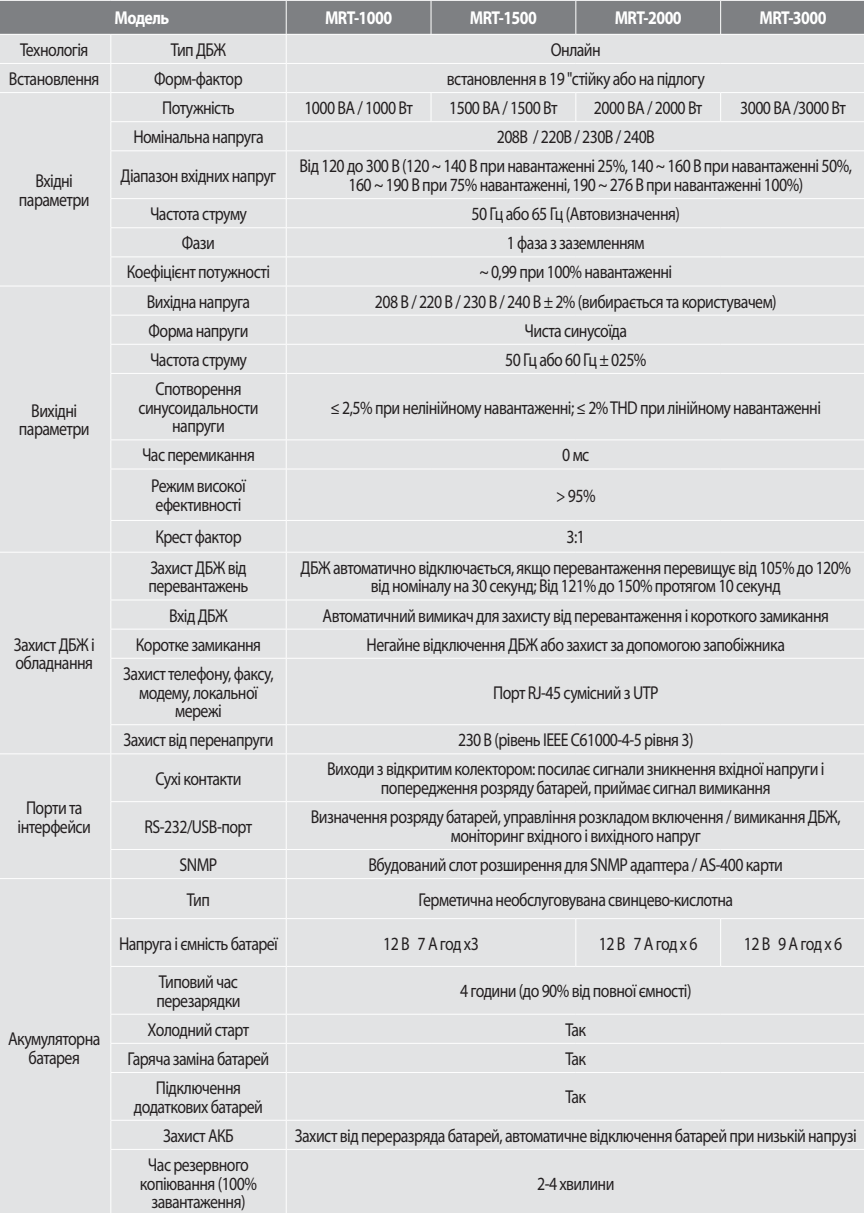

## БАГАТОФУНКЦІОНАЛЬНИЙ ON LINE ДБЖ, CЕРІЙ MRT І MAC ("MACAN COMFORT") <sup>27</sup>

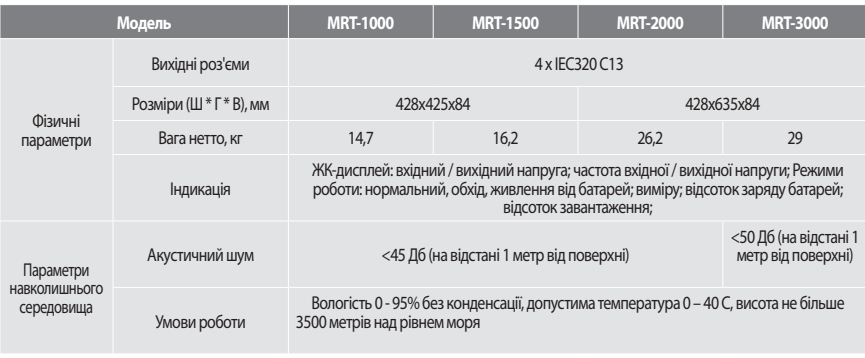

Copyright © 2020 POWERCOM CO., Ltd Всі права захищені. Специфікація обладнання може бути змінена без попередження.

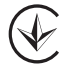

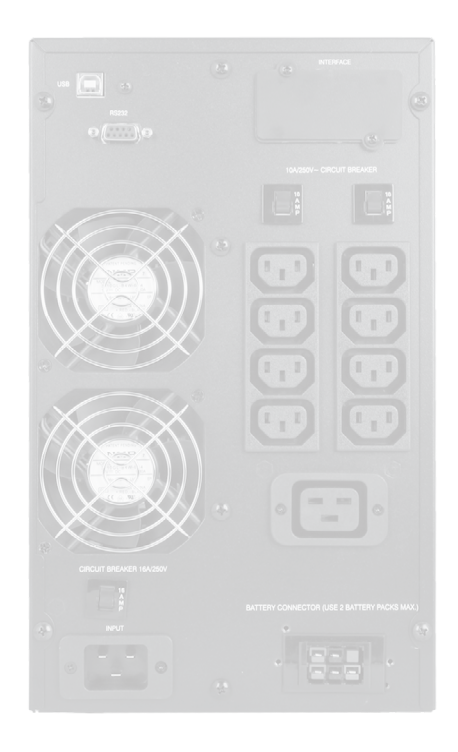

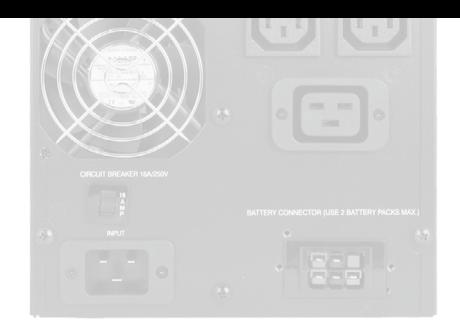

## **Багатофункціональний ON LINE ДБЖ**

1000 ВА/ 1500 ВА / 2000 ВА / 3000 ВА

## **cерій MRT і MAC**

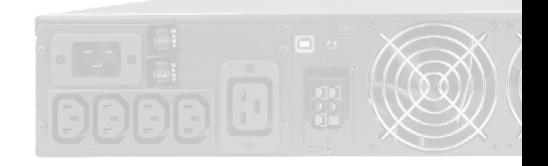

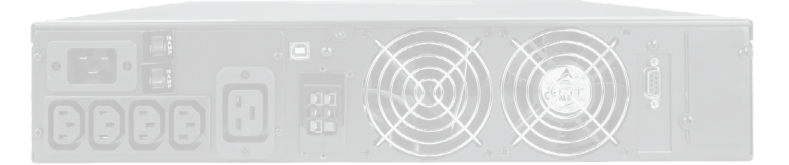

 $BEA$ 1000 BA 1000 BA  $\left($ **1500 BA**  $\left| \right|$  $BEA$ **1500 BA**  $BEA$ 2000 BA 2000 BA  $2<sup>0</sup>$  $) BA$ 3000 BA 3000 BA  $3<sup>o</sup>$ 1000 BA 1000 BA **A**  $10<sup>°</sup>$ **A** 1500 BA 1500 BA  $150$ 2000 BA 2000 BA  $200$ **A** 300 A. 3000 BA 3000 BA